# **MMWAVE SDK Release Notes**

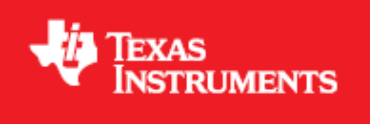

**Product Release 1.2.0**

**Release Date: Mar 9, 2018**

**Release Notes Version: 1.0**

# **CONTENTS**

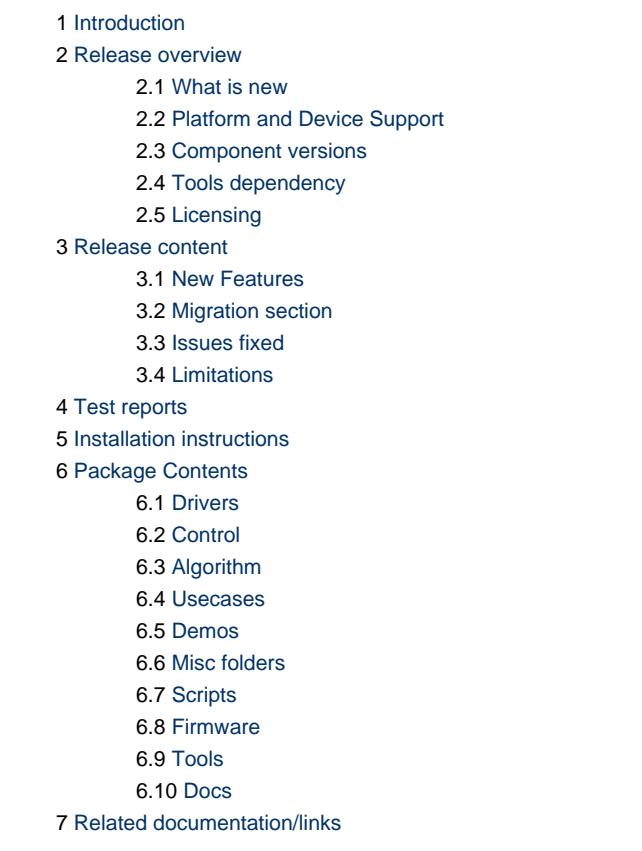

*ij* Texas Instruments

# <span id="page-2-0"></span>**1. Introduction**

The mmWave SDK enables the development of millimeter wave (mmWave) radar applications using xWR1443 and xWR1642 SOCs. The SDK provides foundational components which will facilitate end users to focus on their applications. In addition, it provides few demo applications which will serve as a guide for integrating the SDK into end-user mmWave application.

Key mmWave SDK features:

- Building blocks
	- Full driver availability
	- Layered approach to programming analog front end
	- Catalog of mmwave algorithms optimized for C674x DSPs
- Demonstrations and examples
	- TI RTOS based
	- Out of box demo with easy configurability via TI cloud based GUI
	- Representation of "point cloud" and benchmarking data from demo via GUI
	- Profiles tuned to common end user scenarios such as Range, Range resolution, Velocity, Velocity resolution
- Documentation

mmWave SDK works along with the following external tools:

- Host tools including Pin Mux, Flashing utilities
- Code Composer Studio™ IDE for RTOS development

### <span id="page-2-1"></span>**2. Release overview**

#### <span id="page-2-2"></span>**2. 1. What is new**

- LTS release for pre-production devices as mentioned in the "Platform and Device Support" section below
- mmWave suite enhancements
- Demo enhancements
- Tools changes

More details can be found in [NewFeatures](#page-5-1) section.

### <span id="page-2-3"></span>**2. 2. Platform and Device Support**

The device and platforms supported with this release include:

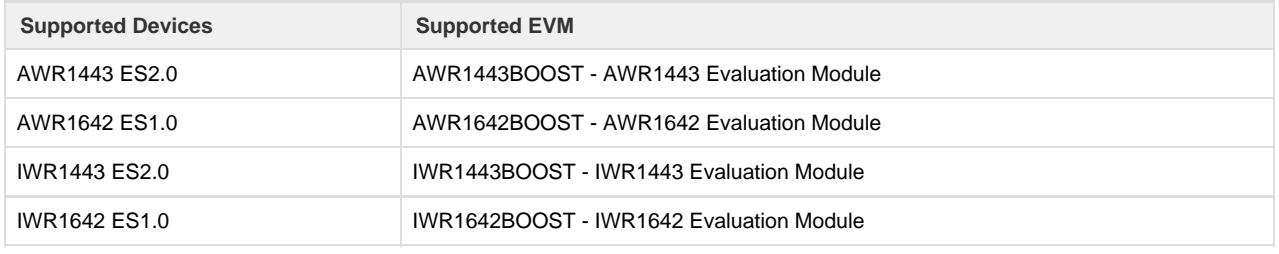

xWR14xx terminology is used in sections that are common for AWR14xx and IWR14xx

xWR16xx terminology is used in sections that are common for AWR16xx and IWR16xx

xWR14xx ES1.0 is not supported in this release.

This release of mmWave SDK supports the foundation components for the devices mentioned in the table above . At system level, the mmWave SOC/EVM may interface with other TI ecosystem SOCs/Launchpads/EVMs and software for these other devices will not be a part of the mmWave SDK foundation components.

### <span id="page-2-4"></span>**2. 3. Component versions**

Components inside mmwave\_sdk that have their own versions are shown below.

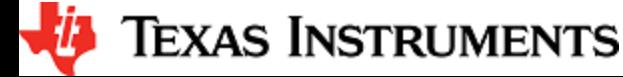

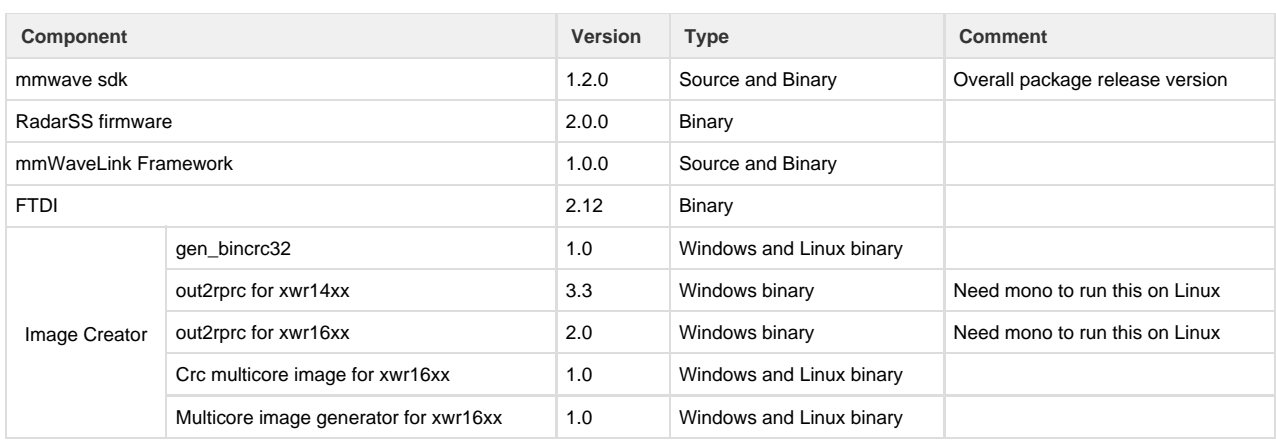

### <span id="page-3-0"></span>**2. 4. Tools dependency**

For building and using mmwave sdk the following tool versions are needed.

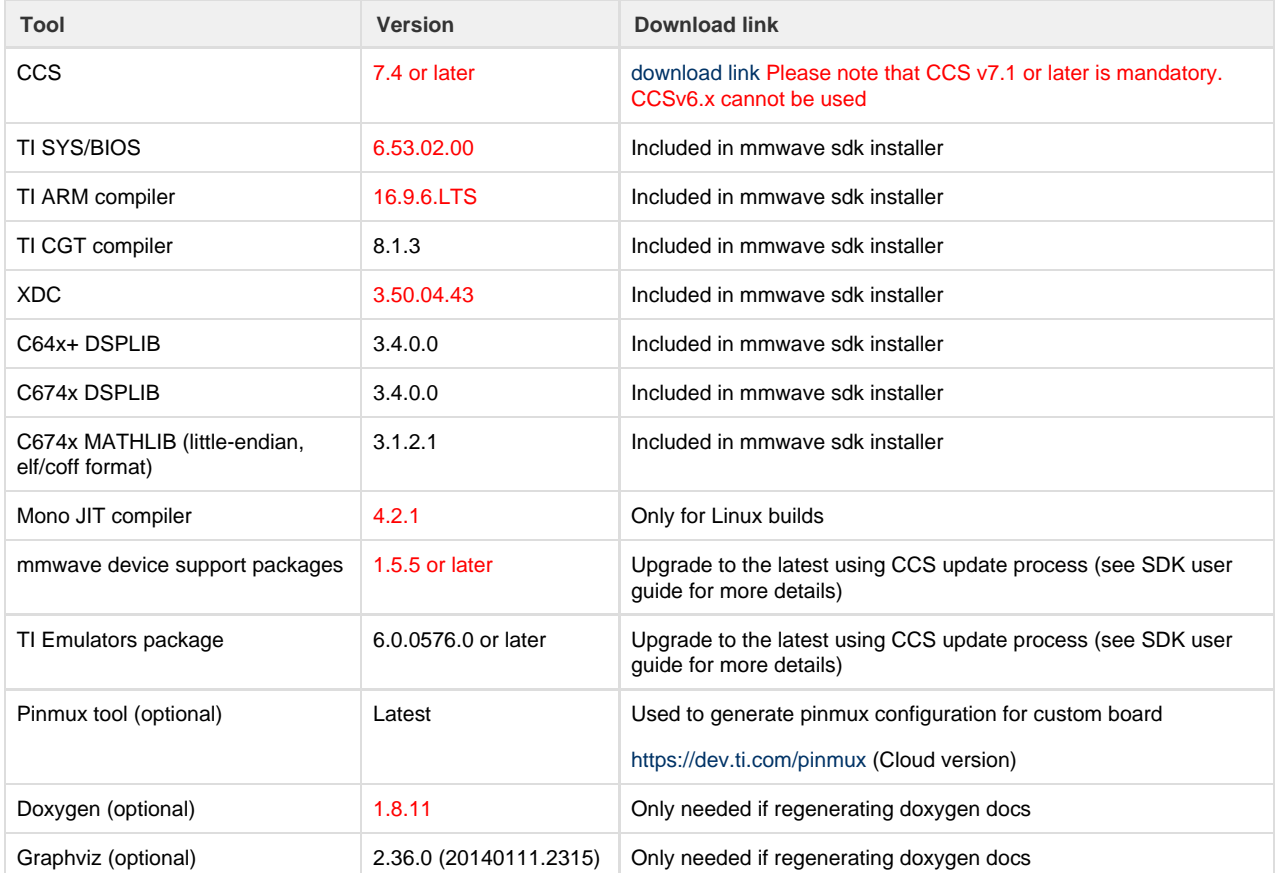

#### The following tools are needed at runtime

**Runtime tool Version Link**

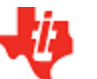

*U* Texas Instruments

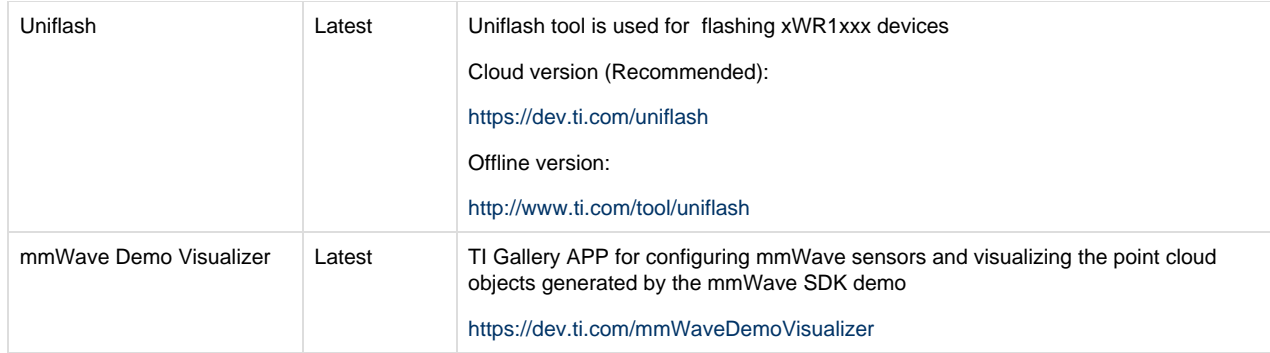

### <span id="page-4-0"></span>**2. 5. Licensing**

Please refer to the mmwave\_sdk\_software\_manifest.html, which outlines the licensing status for mmwave\_sdk package.

## <span id="page-5-0"></span>**3. Release content**

### <span id="page-5-1"></span>**3. 1. New Features**

- mmWave suite enhancement
	- Drivers
		- ADCBuf driver provides API to get and set CQ configuration.
		- Added Watchdog driver for DSS
		- Added ESM driver for DSS  $\bullet$
		- Added multi Chirp and CQ support in the CBUFF Driver for xWR16xx
	- mmWaveLink
		- Updated to support the RadarSS firmware version as noted above
	- mmWave
		- Enhanced mmWave APIs to pass BPM chirp configuration to Radar front end.
		- Exposed config to control the async event generation at the Radar front end
	- Algorithms
		- Group Tracker
		- mmWaveLib
			- CFAR-OS: Ordered-Statistic CFAR algorithm
			- Histogram of unsigned 16-bit vector.
			- Right shift function for signed16-bit vector and signed 32-bit vector.
			- Complex vector element-wise multiplication.
			- Sum of absolute value of 16-bit vector elements.
			- Max power search on 32-bit complex data
- mmWave demo
	- Added a parallel processing chain in mmW demo for xWR16xx that uses BPM MIMO scheme instead of traditional TDM MIMO scheme. User can choose between either schemes using CLI configuration.
	- Showcase debug/instrumentation usecase in mmW demo by sending ADC and user data over LVDS lanes (xWR16xx only).
	- Added new command in mmW demo to enable user to correct phase error for objects in near field.
	- Added support for reading and streaming CQ1 and CQ2 data every chirp.
- Usecases
	- Added 2 new usecases under the ti/drivers/test.
		- csi\_stream, applicable for IWR14xx only, allows user to stream ADC data over CSI lanes.
		- mem\_capture allows user to understand the programming model needed to configure the device and generate ADC data in device's L3 memory.
- Utilities
	- Added an optional utility library that creates a header for the data to be shipped over LVDS lanes.
- Documentation
	- Added a top level landing page (docs\mmwave\_sdk\_module\_documentation.html) to navigate individual SDK component's documentation
- Tools
	- Upgraded FTDI drivers to the latest version
	- gen\_bincrc32.exe now works on Windows 32bit
- Build
	- Align enum sizes (i.e. set it equal to size of int) across R4F and C674X for all the mmWave platforms.

### <span id="page-5-2"></span>**3. 2. Migration section**

This section describes the changes that are relevant for users migrating to the mmWave SDK 1.2.0 release from 1.1.0 release. See release notes archive in the SDK release package for migrating from other older releases.

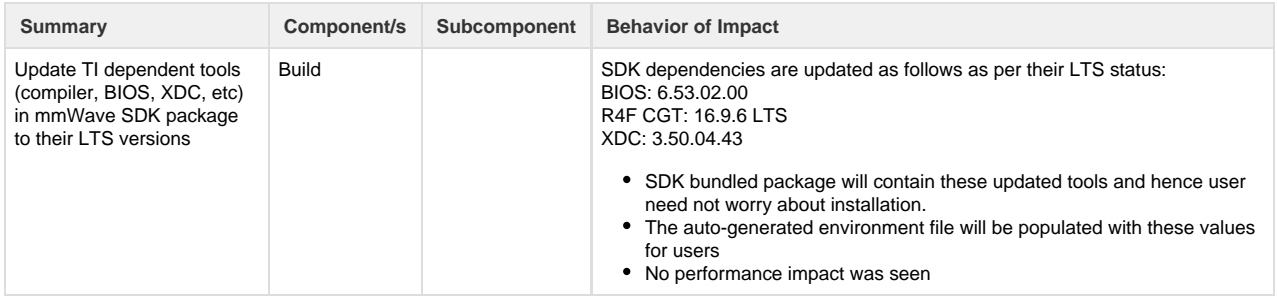

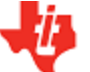

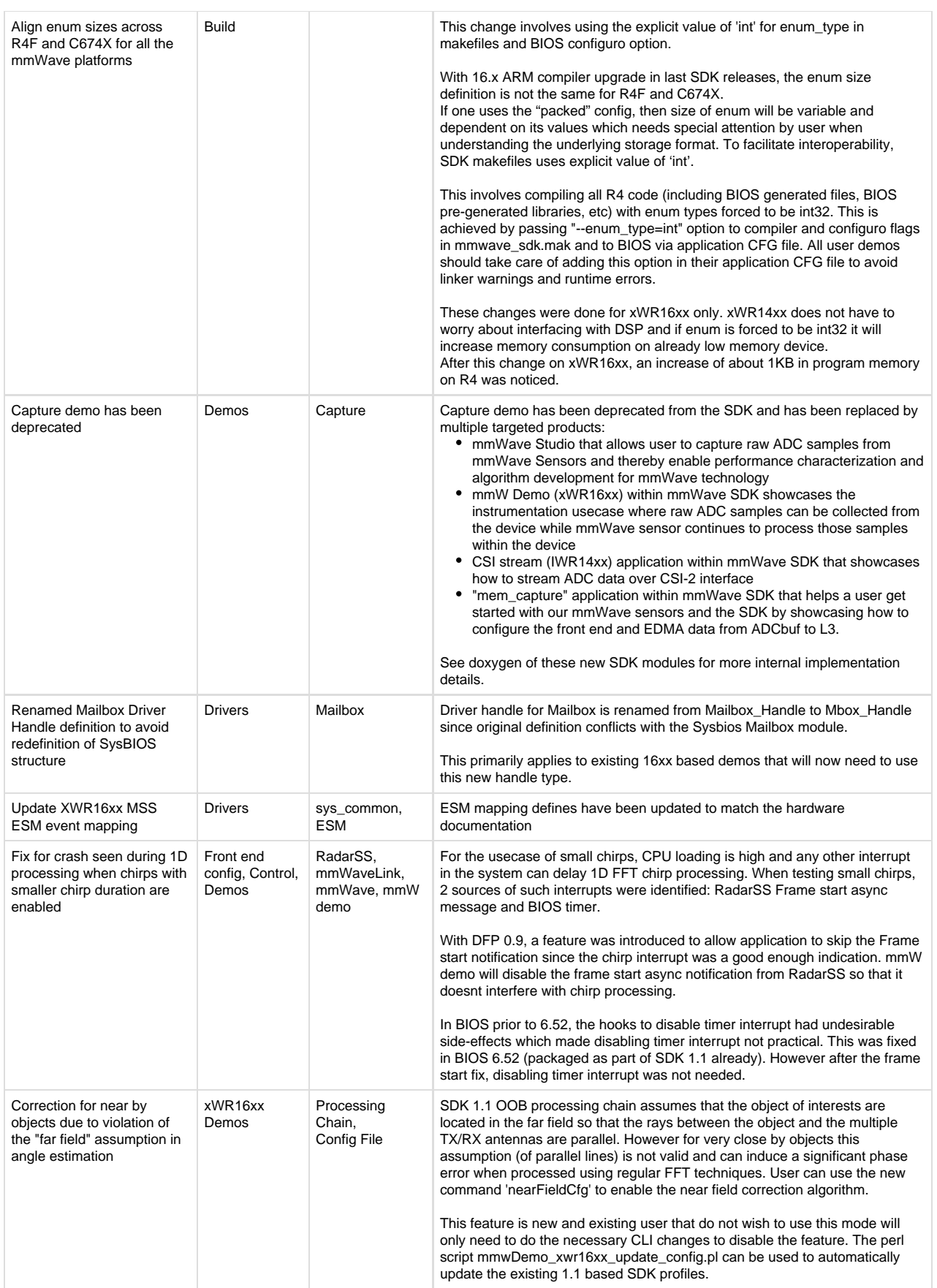

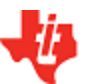

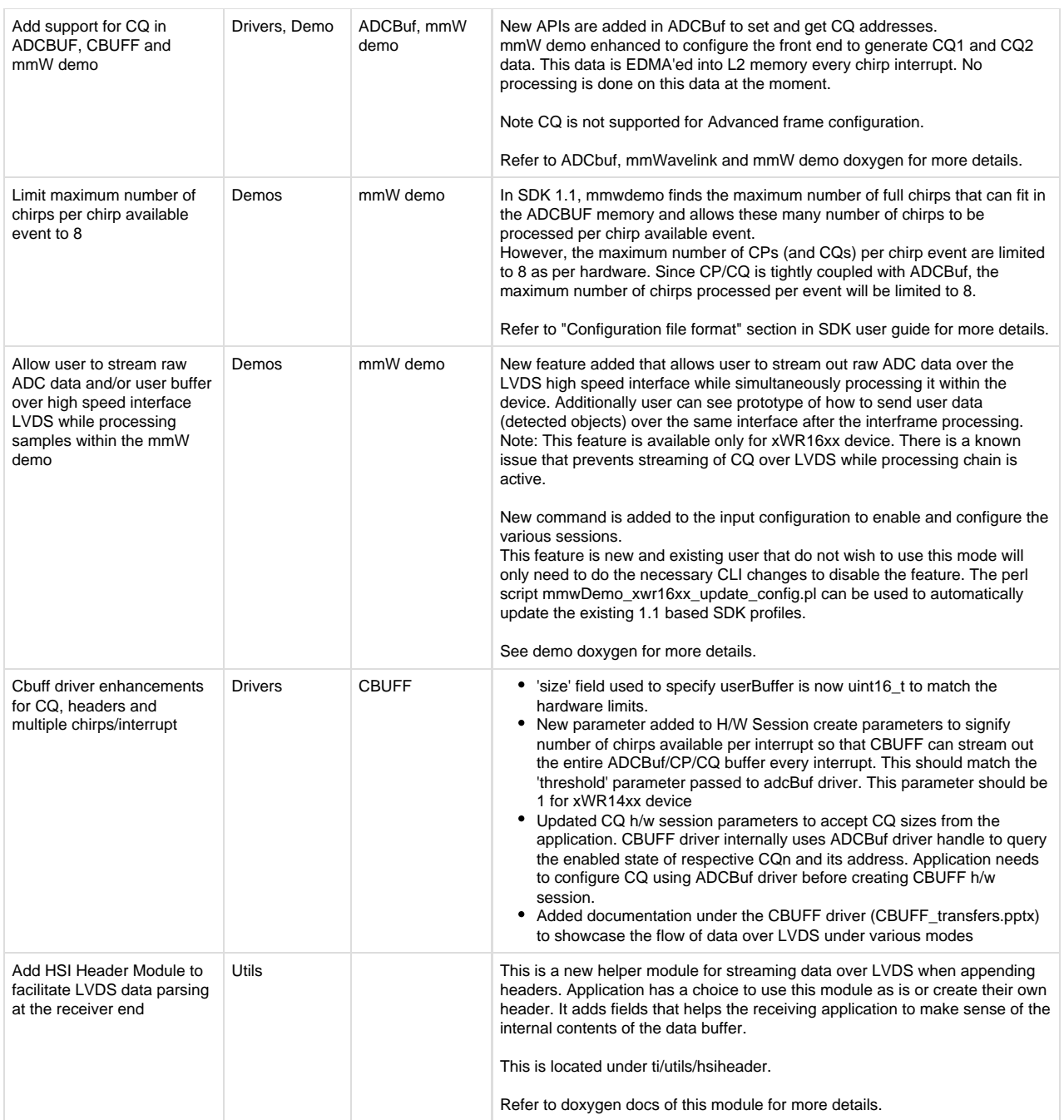

### <span id="page-7-0"></span>**3. 3. Issues fixed**

The following issues from previous releases were fixed in this release

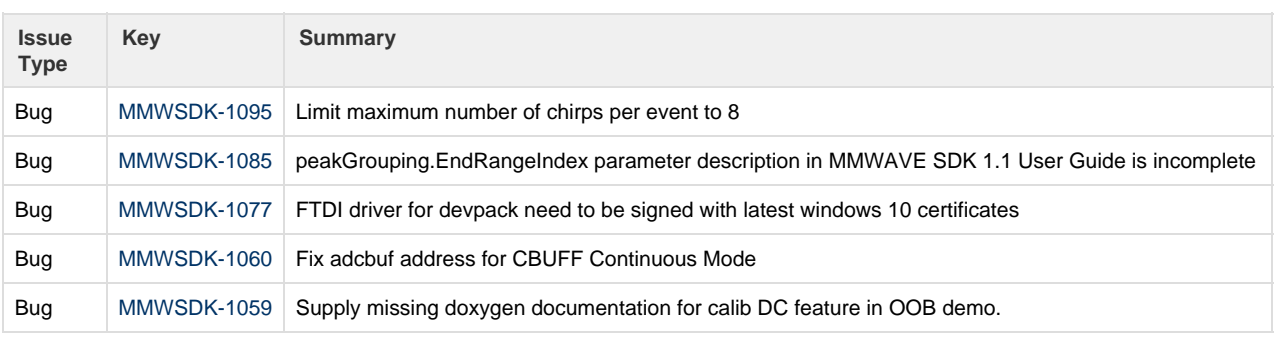

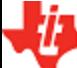

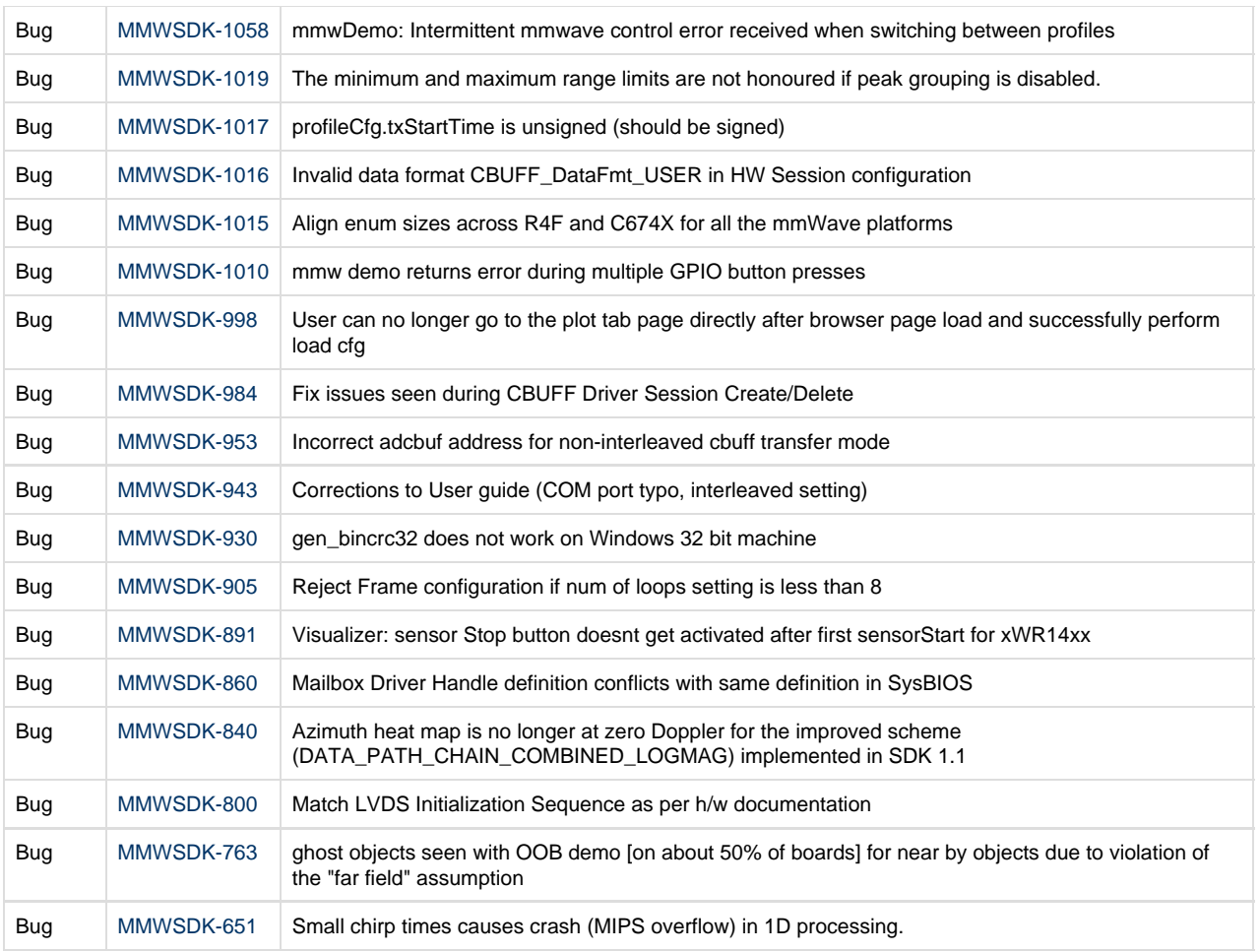

# **Known Issues**

The following issues are known at the time of this release.

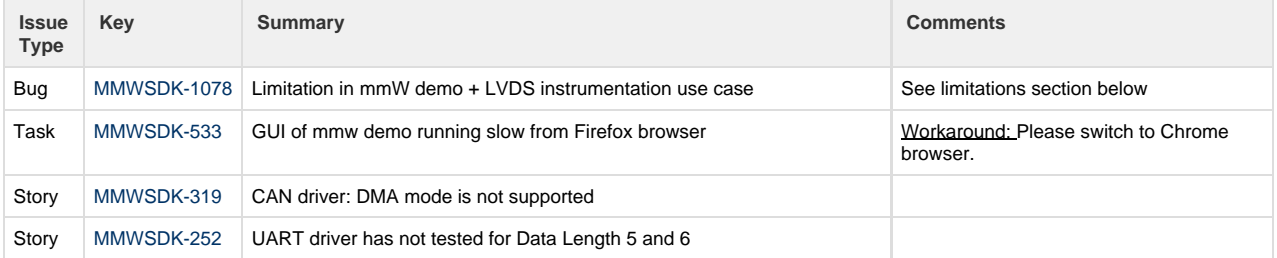

### <span id="page-8-0"></span>**3. 4. Limitations**

Some of these limitations are captured in the "known issues" list shown in previous section.

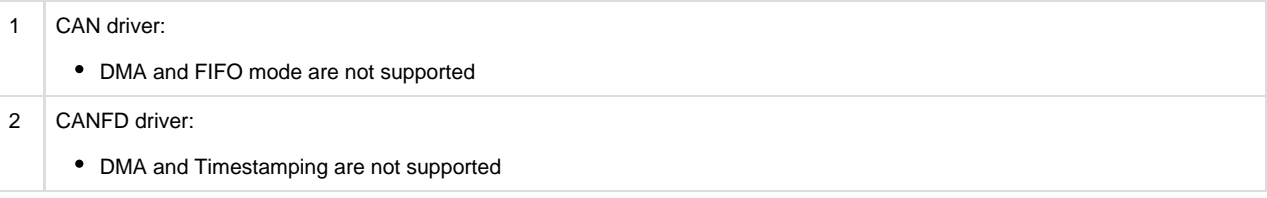

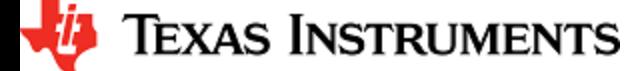

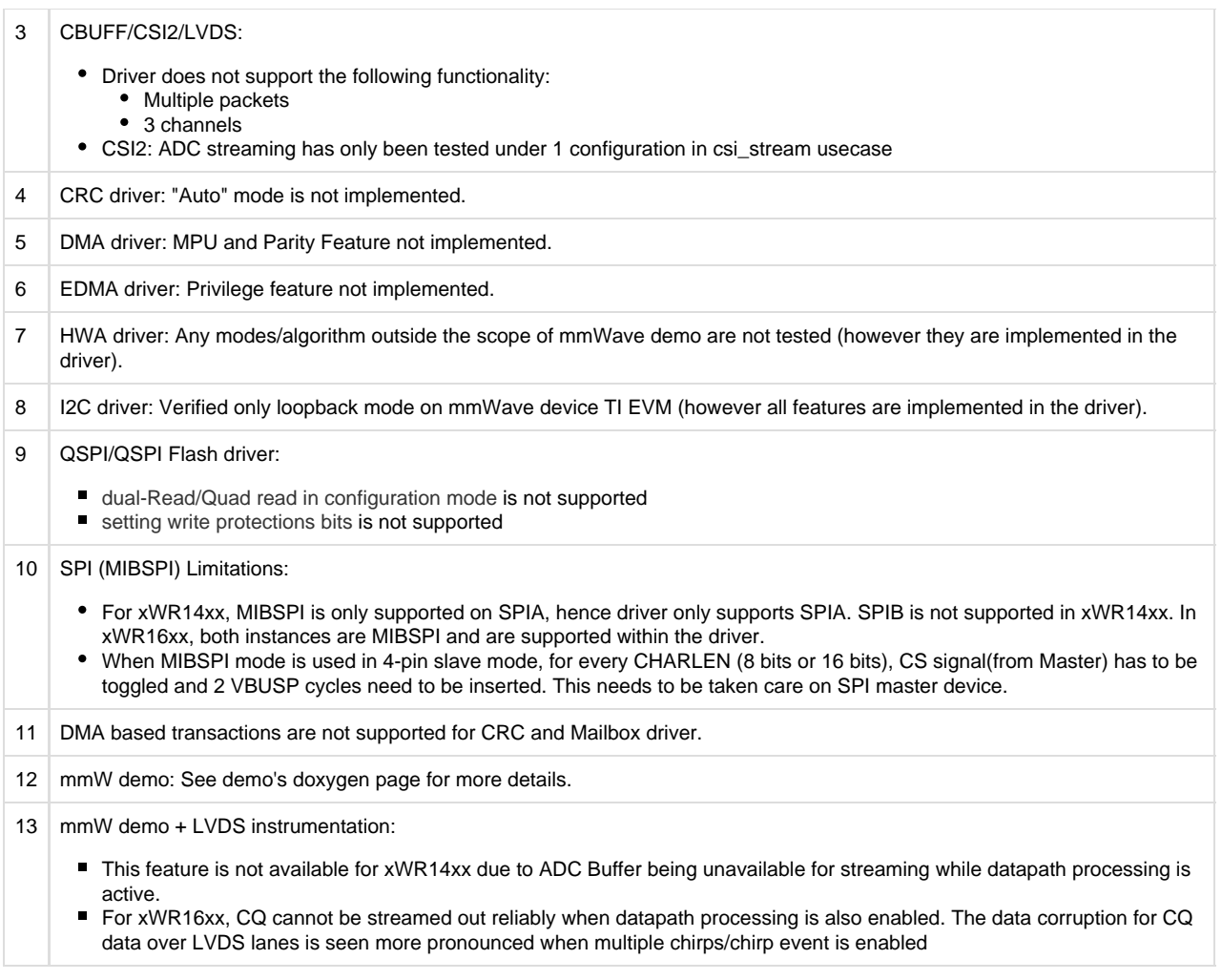

# <span id="page-9-0"></span>**4. Test reports**

Results of the unit tests can be found in the docs/test folder. The test folder has separate folders for all the SoC variants. System level test is run using demos.

# <span id="page-9-1"></span>**5. Installation instructions**

mmwave sdk installer is available as a Windows Installer and a Linux installer.

- **mmwave\_sdk\_<version>-Windows-x86-Install.exe: Windows installer verified on Windows 7 and Windows 10 machines**
- **mmwave\_sdk\_<version>-Linux-x86-Install.bin: Linux installer verified on Ubuntu 14.04 & Ubuntu 16.04 64 bit machines.**

Depending on your development environment run the appropriate installer

- In Windows environment, double clicking the Windows installer from Windows explorer should start the installation process
- If in Linux environment.
	- Enable execute permission for the Linux installer by running "chmod +x mmwave\_sdk\_<version>-Linux-x86-Install.bin" command
	- Run the installer using "./mmwave\_sdk\_<version>-Linux-x86-Install.bin" command

Installation steps:

- Setup
- Choose Destination Location: Select the folder to install (default is c:\ti on windows and ~/ti on linux)
- Select Components: The installer includes all the tools needed for building the mmWave SDK. You should see a screen like below (the exact version in the installation may be different from the one shown below). The only reason to deselect a tool is if the tool is already installed in the destination folder.
- 

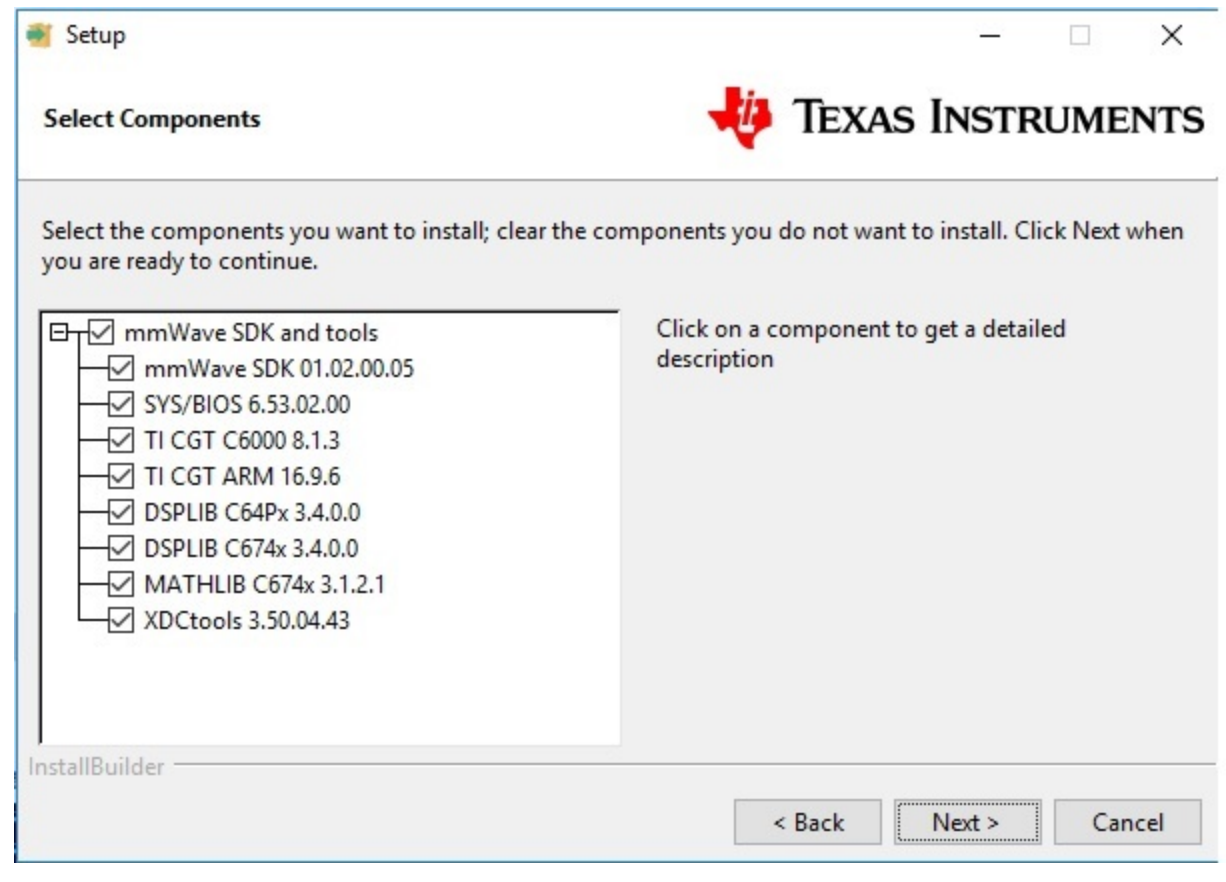

- Review installation decisions
- Ready to install
- $\bullet$ Once installation starts all the selected components will be installed (if a component with the same version exists in the destination folder it will be overwritten)
- Installation complete

After the installation is complete the following folder structure is expected in the installation folder (please note that the version numbers may not be same as the one illustrated below)

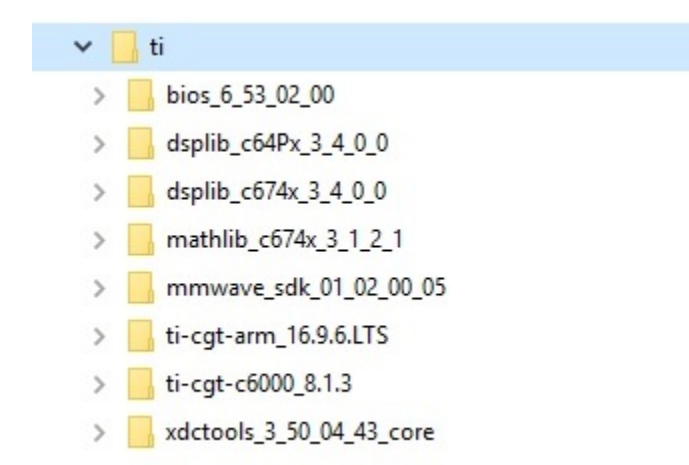

Under the mmwave\_sdk <ver> folder you should have the following directory structure.

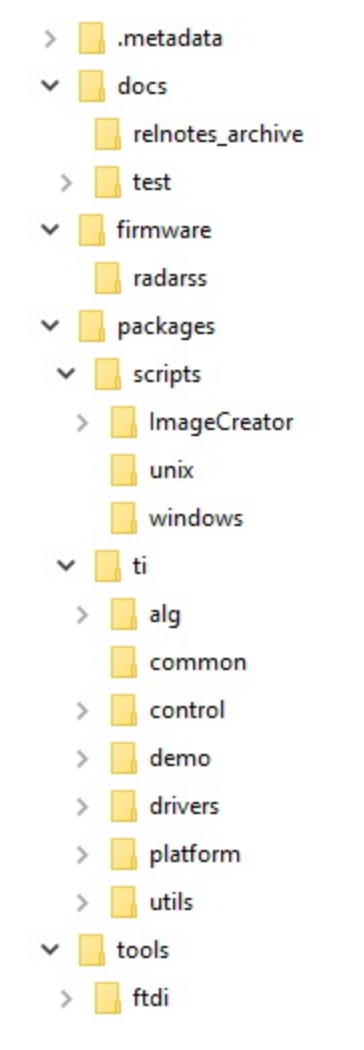

# <span id="page-11-0"></span>**6. Package Contents**

The mmwave sdk release package contains the following major components/folders.

### <span id="page-11-1"></span>**6. 1. Drivers**

Drivers can be found under mmwave\_sdk\_<ver>/packages/ti/drivers folder. The directory structure of all drivers is similar to the one shown below for adcbuf (some drivers do not have a unit test as shown in the table below)

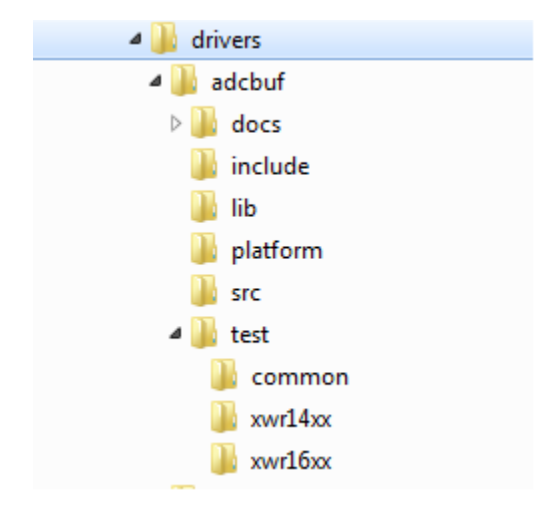

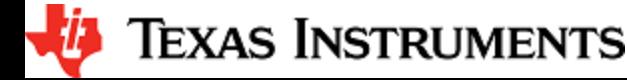

- docs: Driver API documentation done with doxygen
- include: Include files
- lib: Prebuilt libraries
- platform: Platform files
- src: Driver Source files
- test/<platform>: Unit test src files and prebuilt unit test binary for that <platform: xwr14xx, xwr16xx>
- test/common: Unit test src files common for all platforms
- driver base folder has external header file, make files

Content of each driver is indicated in the table below.

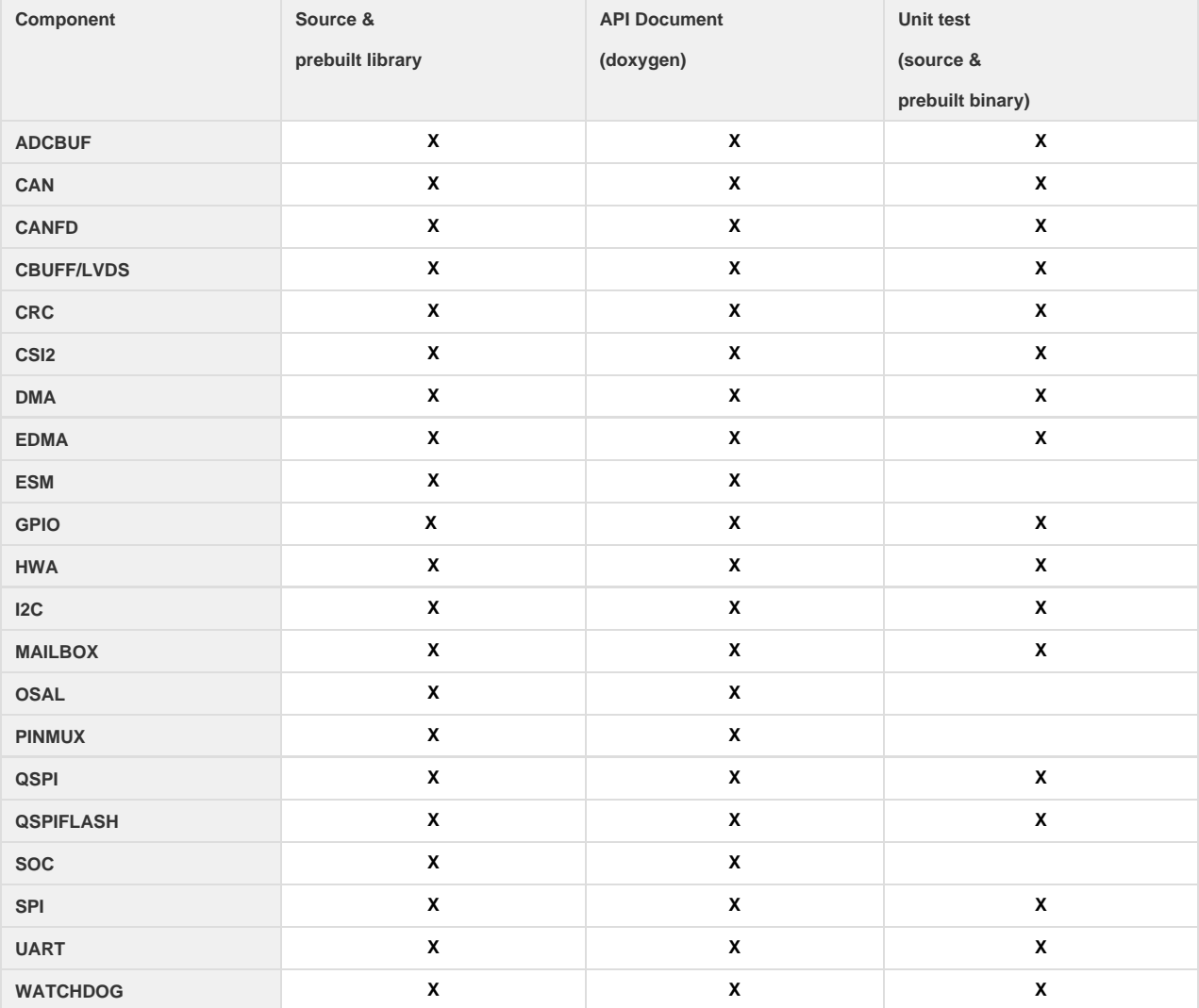

### <span id="page-12-0"></span>**6. 2. Control**

Control modules can be found under mmwave\_sdk\_<ver>/packages/ti/control folder. Content of each of the control module is shown below

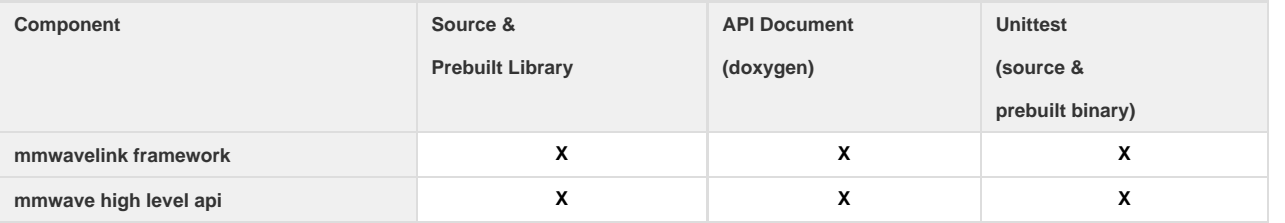

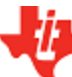

### <span id="page-13-0"></span>**6. 3. Algorithm**

Algorithms can be found under mmwave\_sdk\_<ver>/packages/ti/alg folder. Currently algorithms applicable for mmwave functionality are provided under this folder:

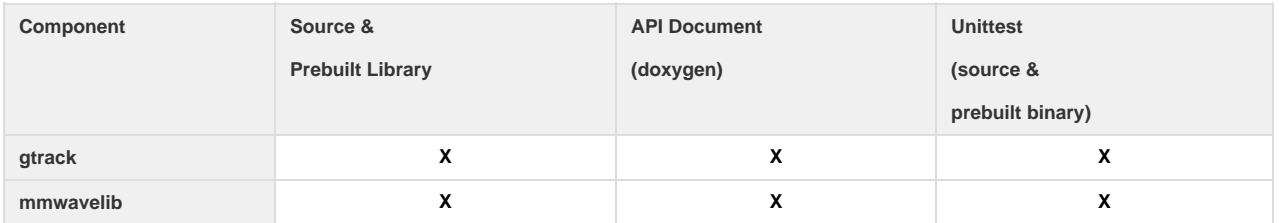

### <span id="page-13-1"></span>**6. 4. Usecases**

Usecases can be found under mmwave\_sdk\_<ver>/packages/ti/drivers/test folder.

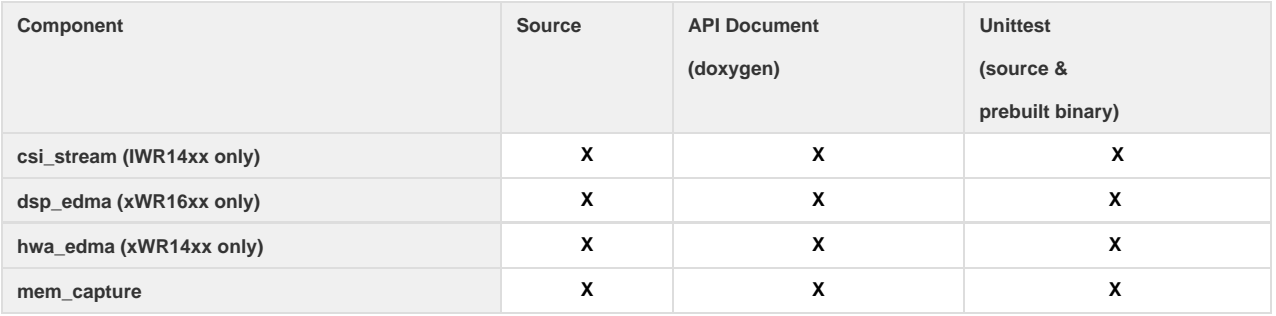

### <span id="page-13-2"></span>**6. 5. Demos**

Demos can be found under mmwave\_sdk\_<ver>/packages/ti/demo/<platform>. The following demos are included in the mmwave sdk package. Details on running demos can be found in the mmwave\_sdk\_user\_guide.

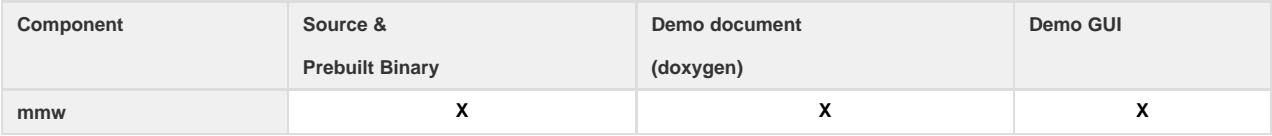

### <span id="page-13-3"></span>**6. 6. Misc folders**

Following folders are also part of mmwave\_sdk\_<ver>/packages/ti folder.

- common: Common header files needed across all components
- platform: platform specific files
- utility: Contains
	- ccs debug utility which is the MSS/DSSbinary that needs to be flashed when connecting/developing using CCS (details can be found in mmwave\_sdk\_user\_guide)
	- cli which is the cli helper utility used by the demos
	- cycleprofiler which is the helper utility used for profiling the various components inside the SDK
	- hsiheader which is a helper utility that creates a header for the data to be shipped over LVDS lanes.
	- testlogger which is the helper utility for driver unit tests

#### <span id="page-13-4"></span>**6. 7. Scripts**

Build scripts can be found in mmwave\_sdk\_<ver>/packages/scripts folder. Build instructions can be found in mmwave\_sdk\_user\_guide.

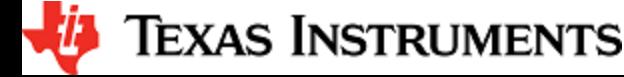

#### <span id="page-14-0"></span>**6. 8. Firmware**

RadarSS firmware for all supported devices is included under mmwave\_sdk\_<ver>/firmware/radarss folder. Procedure to flash the radarss is covered in the mmwave\_sdk\_user\_guide.

#### <span id="page-14-1"></span>**6. 9. Tools**

The following tools are included in the release in binary form. These can be found under mmwave\_sdk\_<ver>/tools folder.

**Ftdi:** These Windows PC drivers are needed when interfacing to the board via MMWAVE-DEVPACK

#### <span id="page-14-2"></span>**6. 10. Docs**

mmwave\_sdk\_<ver>/docs folder contains important documents related to the release such as

- mmwave\_sdk\_software\_manifest.html: Software Manifest
- mmwave\_sdk\_release\_notes.pdf: Release Notes (this document)
- mmwave\_sdk\_user\_guide.pdf: User guide
- mmwave\_sdk\_module\_documentation.html: Links to individual module's documentation

mmwave\_sdk\_<ver>/docs/relnotes\_archive contains release notes from previous releases

mmwave\_sdk\_<ver>/docs/test folder contains test results for each SoC. Each SoC folder in turn may contain multiple test group folders (such as module\_test, alglib\_test) which have the following files

- Report.html: Detailed Test report with links to logs
- \*.log: Test logs for unit tests

### <span id="page-14-3"></span>**7. Related documentation/links**

Other than the documents included in the mmwave\_sdk package the following documents/links are important references.

- SoC links:
	- [AWR1443](http://www.ti.com/product/awr1443)
	- [AWR1642](http://www.ti.com/product/awr1642)
	- $•$  [IWR1443](http://www.ti.com/product/iwr1443)
	- [IWR1642](http://www.ti.com/product/iwr1642)
- EVM links:
	- [AWR1443BOOST](http://www.ti.com/tool/awr1443boost)
	- [AWR1642BOOST](http://www.ti.com/tool/awr1642boost)
	- [IWR1443BOOST](http://www.ti.com/tool/iwr1443boost)
	- [IWR1642BOOST](http://www.ti.com/tool/iwr1642boost)
	- **[MMWAVE-DEVPACK](http://www.ti.com/tool/mmwave-devpack)**

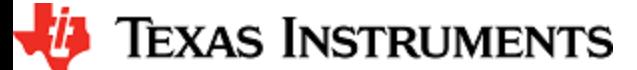